## **Release Notes**

================

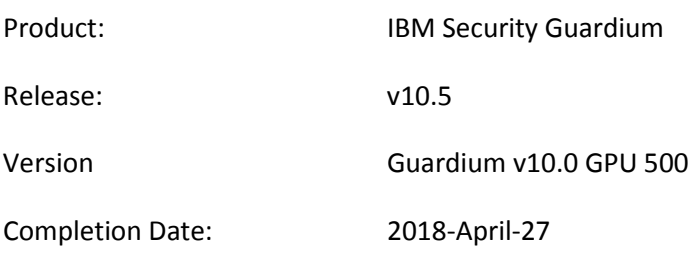

IBM Guardium offers the most complete database protection solution for reducing risk, simplifying compliance and lowering audit cost.

The IBM Security Guardium data protection solutions covered by these release notes includes:

- IBM Security Guardium Database Activity Monitoring (DAM)
- IBM Security Guardium Vulnerability Assessment (VA)
- IBM Security Guardium File Activity Monitoring (FAM) Use Guardium file activity monitoring to extend monitoring capabilities to file servers.

The IBM Guardium products provide a simple, robust solution for preventing data leaks from databases and files, helping to ensure the integrity of information in the data center and automating compliance controls.

## **Contents**

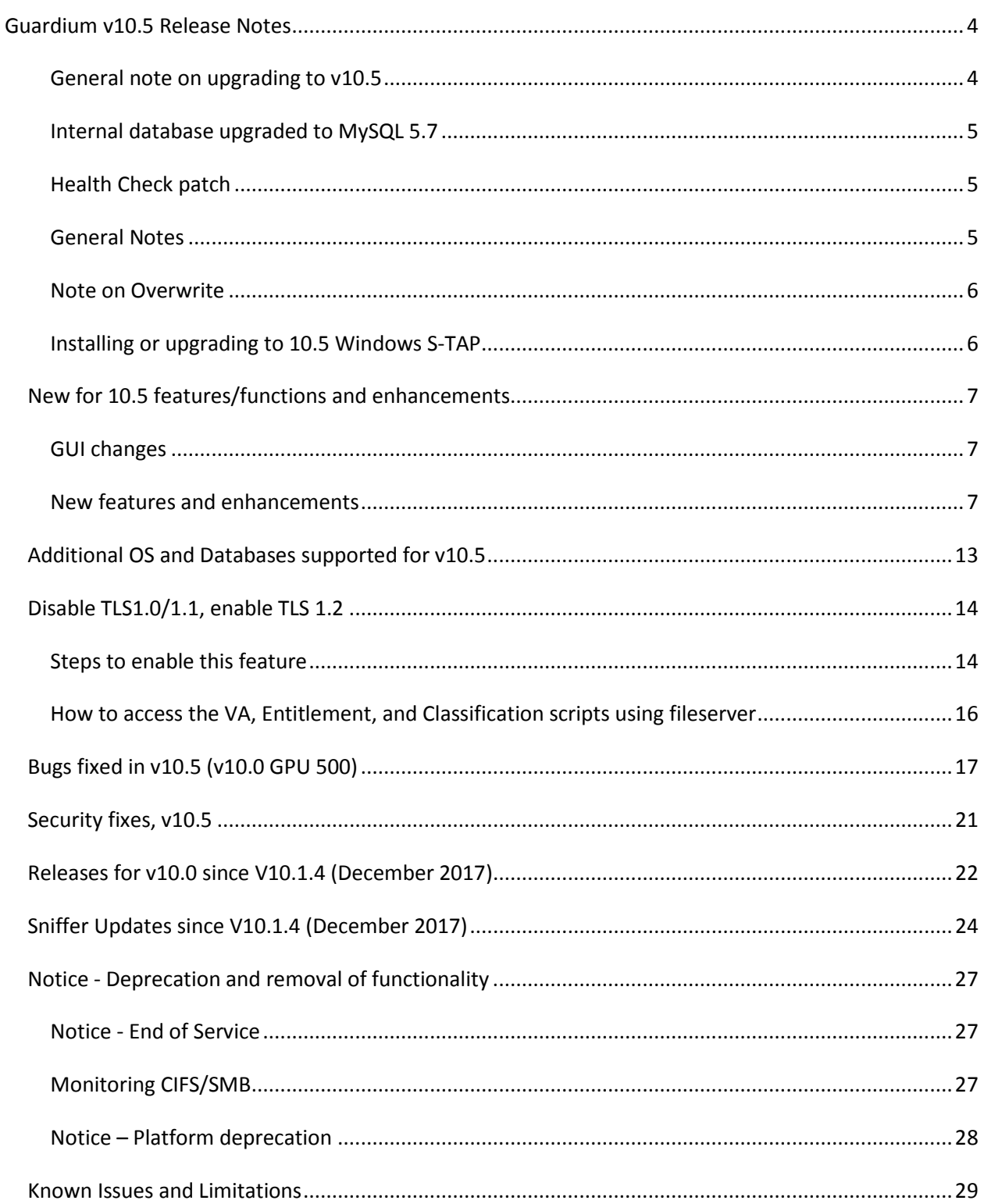

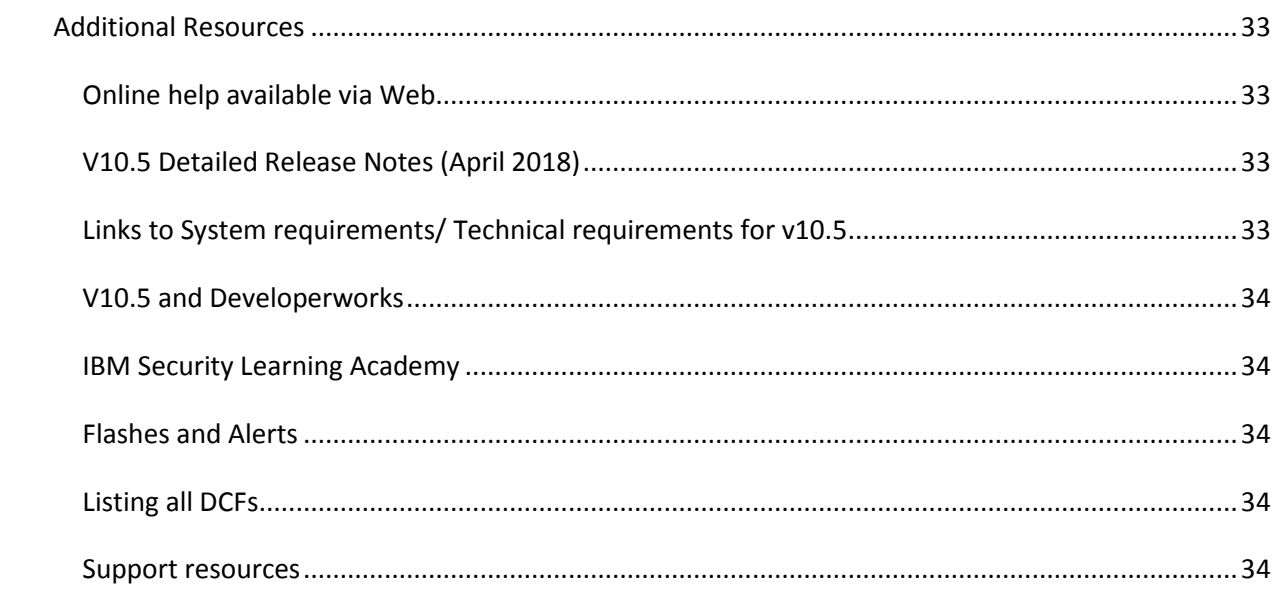

## <span id="page-3-0"></span>**Guardium v10.5 Release Notes**

Read through this document before you begin installation.

## **.ISO or GPU**

For this Guardium release v10.5, the software is available as a .ISO product image from Passport Advantage and as a GPU from Fix Central.

### Passport Advantage

http://www.ibm.com/software/howtobuy/passportadvantage/pao\_customers.htm

On Passport Advantage (PA), you will find the Guardium Product Image - ISO file, Licenses, Product Keys, Manuals, etc. You may only download products that you are entitled.

If you need assistance, locating and/or downloading a product from the Passport Advantage site you need to contact the Passport Advantage team at 800-978-2246 (8:00 AM - 8:00 PM EST) or via email paonline@us.ibm.com.

## Fixcentral

http://www.ibm.com/support/fixcentral

On Fixcentral, you will find Guardium Patch Update (GPUs), individual patches and the latest versions of STAP, GIM, etc.

If you need assistance finding a product on Fixcentral, contact Guardium support.

## <span id="page-3-1"></span>**General note on upgrading to v10.5**

v10.5 (v10.0 GPU 500) can be installed on any v10.x system regardless of whether it was upgraded from v9.x or built from an earlier v10.x image.

The only dependency is that v10.0 Health Check patch 9997 must be successfully installed before installing the Guardium v10.5 (v10.0 GPU 500). See the section below on [Health Check](#page-4-1)  [patch.](#page-4-1)

v10.5 (v10.0 GPU 500) includes all previous v10.x fixpacks, security fixes, and sniffer updates, up to and including v10.0 p403 for fixpacks and v10.0 p4032 for sniffer updates. See the sections (starting on page 17) later in this document listing v10.x fixpacks, security fixes and snifferrelated patches. Also check the list of Known Limitations that appears near the end of this document.

## <span id="page-4-0"></span>**Internal database upgraded to MySQL 5.7**

To speed up this upgrade, Guardium customers are strongly recommended to backup, archive and purge the appliance data as much as possible.

During GPU upgrades, appliance internal MySQL database will be shut down. Depending on the size of the database, it might take extended time to restart. During this time, CLI access will only be available in recovery mode.

In recovery mode, the following CLI message will display:

The internal database on the appliance is currently down and CLI will be working in 'recovery mode'; only a limited set of commands will be available.

**Important:** Do NOT reboot the system during the MySQL upgrade.

Use the CLI command, show system patch status, for real-time details on the system patch installation. For v10.5, this command can be run during the CLI recovery mode, but only after a certain point in the v10.0 GPU 500 installation when the CLI command gets added.

## <span id="page-4-1"></span>**Health Check patch**

v10.0 Health Check patch 9997 must be successfully installed in the last seven days prior to installing Guardium v10.5 (v10.0 GPU 500). This release will not install without FIRST installing the Health Check patch. The name of this Health Check file is SqlGuard-10.0p9997\_HealthCheck\_2018\_01\_16.zip.

Always use the latest and newest version of Health Check patch on Fixcentral, even if you have the Health Check patch from earlier GPUs.

## <span id="page-4-2"></span>**General Notes**

- This GPU patch will restart the appliance.
- Installation needs to be performed/scheduled during the "quiet" time on the Guardium appliance to avoid conflicts with other long-running processes (such as heavy reports, audit processes, backups, imports and so on).
- Purge as much unneeded data as possible to make installation easier.
- If the downloaded package is in .ZIP format, customers are required to unzip it outside Guardium appliance before uploading/ installing it.
- When this patch is installed on a collector appliance, make sure that the patch is also installed on the corresponding aggregator appliance. Do this to avoid aggregator merge issues.
- Installation should be across all the appliances: Central Manager, aggregators and collectors.

### <span id="page-5-0"></span>**Note on Overwrite**

v10.5 (v10.0 GPU 500) will overwrite any v10.0 Sniffer update patch greater than v10.0 patch 4032.

Be sure to re-install any v10.0 Sniffer update patch greater than v10.0 patch 4032 after installing v10.5 (v10.0 GPU 500).

## <span id="page-5-1"></span>**Installing or upgrading to 10.5 Windows S-TAP**

Fresh install of v10.5, no reboot required

Upgrading from v9 to v10.5, no reboot required

Upgrading from v10.0 and build lower than 83909, reboot is required

Upgrading from v10.1.x (revisions lower than Windows STAP v10.1.22.16), reboot is required

## <span id="page-6-0"></span>*New for 10.5 features/functions and enhancements*

v10.5 introduces the following new capabilities, depending on the product you have installed:

## <span id="page-6-1"></span>**GUI changes**

- The **GIM set up by client tool** streamlines software installation by identifying client-module incompatibility and simplifying parameter management.  $Manage > Module Instantation > Set up by Client$
- The **group builder** allows you to populate groups from a variety of new sources while providing at-a-glance information about group membership and where groups are used in policies and queries.

## <span id="page-6-2"></span>**New features and enhancements**

• Use the **Guardium Ecosystem** to extend and enhance your current Guardium deployment with new data and ready-to-use use cases.

Guardium apps are the centerpiece of the ecosystem. A Guardium app is a means to augment and enrich your current Guardium system with new data and functionality. You can download and install other shared apps that are created by IBM, its Business Partners, and other Guardium customers.

You create your own apps from Guardium by using the Guardium GUI Application Framework software development kit (SDK). You can then package the app and reuse it in other Guardium deployments. You can share your app on the IBM Guardium App Exchange portal [\(https://exchange.xforce.ibmcloud.com/hub/\)](https://exchange.xforce.ibmcloud.com/hub/).

### **Notes:**

- Use one app on the Central Manager and one app on the collector.
- Use the CLI command, store system ecosystem off, to turn off Ecosystem. Use this command if it is suspected that Ecosystem is overloading the Guardium system. To turn on Ecosystem, use the CLI command, store system ecosystem on
- The Guardium SDK does not support apps in non-English Guardium systems, nor filenames in non-English languages.
- Hardware requirement for developer machine when Investigation Dashboard is enabled is 34 GB minimum (and not 32 GB as written in Knowledge Center).

For more information, go to https://

www.ibm.com/support/knowledgecenter/SSMPHH\_10.5.0/com.ibm.guardium.doc.admin/ec osystem/ecosystem.html

#### • **FAM enhancements allow classification of files on NAS and SharePoint**

FAM for NAS and SharePoint is a new Guardium product that can be used for scanning NAS or SharePoint servers or server farms for file entitlement and classification of instances of PII and other sensitive data, which may be related to regulatory laws (for example, GDPR or HIPAA).

NAS or network-attached storage is a file-level storage system based on networked appliances containing multiple storage devices. SharePoint is a web-based collaborating platform and a document management and storage system.

This Guardium product includes a Windows-based service performing scheduled scans of either NAS or SharePoint, and a configuration application for configuring the scan's targets, schedule, and classification criteria. For more information please follow the link below.

[https://www.ibm.com/support/knowledgecenter/SSMPHH\\_10.5.0/com.ibm.guardium.doc/dis](https://www.ibm.com/support/knowledgecenter/SSMPHH_10.5.0/com.ibm.guardium.doc/discover/fam_for_nas_sp.html) [cover/fam\\_for\\_nas\\_sp.html](https://www.ibm.com/support/knowledgecenter/SSMPHH_10.5.0/com.ibm.guardium.doc/discover/fam_for_nas_sp.html)

• **Blocking on z/OS** has been expanded to allow for blocking by Client IP.

Single Client IP blocking is possible by entering client IP and 255.255.255.0 in netmask.

To block a range of Client IPs, enter 255.255.255.255 in netmask field.

To block more than one Client IP:

Best practice is to create a group (say zosblock) and enter the Client IP addresses. Then, in blocking policy, for field Client IP, use the dropdown key and select item zosblock. You can also have values in the Client IP and netmask, and a blocked group of Client IP addresses.

- **Amazon RDS Oracle v12 native auditing support** has been added in v10.5 (GRD-8500).
- **Manage SSH public keys** Add three CLI commands (store system public key authorized [reset], show system public key authorized, delete system public key authorized) to give users the ability to add and manage SSH public keys in the Guardium appliance, so that they can script commands without specifying a password.

### UNIX S-TAP

- **ATAP instances can now be managed without root access.** To enable this, configure the new IE new parameter db user  $=$  <DB process owner>. This method doesn't require authorizing the user to the 'guardium' group. The root user has more control. The user cannot deactivate an A-TAP activated by root, but the root user can deactivate A-TAP activated by the user. The guard-config-update script is updated with this new functionality. It is not currently supported by GIM.
- **Improved handling of STAP configuration errors.** When you modify parameters in the GUI or GIM, S-TAP performs a check before saving the parameter values. Any value identified as erroneous is not saved. When you change values in the guard\_tap.ini, S-TAP performs a check and tries to correct values it identifies as erroneous. For example, if the port range start is greater than the port range end, it sets the actual end as the start. It also logs configuration errors to the S-TAP event log as CONF\_ERROR, so you can quickly identify and rectify the problem. The status in the S-TAP Control window is yellow when there is a CONF\_ERROR. The S-TAP creates a backup guard\_tap.ini when it corrects the configuration. It is saved as guard\_tap.ini.bak under the S-TAP directory.
- **New script to identify DB2 shared memory parameter**. Run **find db2** shmem parameters.sh <instance name> to make connections to DB2 over SHMEM, detect the SHMEM parameters, and list them so they can be added to the .INI. This replaces the previous calculations with ASLHEAPSZ… and db2sysc.
- **ktap\_fast\_tcp\_verdict** now has value of 1 on S-TAP upgrade: KTAP decides itself whether or not to intercept traffic, without checking with S-TAP, giving a much faster connection.
- New **firewall default state** supported. When set to 2, all sessions start with a default watch enabled and the sniffer sends either a WATCH or UNWATCH verdict within the priority\_count packets. This is useful for cases where only sessions created by a certain user need to be firewalled.
- **Improved STAP messages**. Messages are now coalesced based on message ID so even if the text strings differ, the messages are collapsed.
- **Discovery improvements:**
	- o Supports enterprise PostgreSQL
	- o Pfiles on Solaris are killed if it takes more than 30 seconds
- **Delayed S-TAP upgrade.** Use the new configurator.sh parameter, delayed\_bundle\_deployment enable, to delay S-TAP upgrade until you verify that no A-TAP users are active, and DBs are not undergoing maintenance.

• **S-TAP GIM parameter for FAM monitoring**: STAP\_FAM\_ENABLED, enables the FAM monitoring service that is part of the S-TAP installation. On a fresh install, the default value is 0 which translates to the service being stopped, decoupling the S-TAP from FAM monitoring. When upgrading from earlier versions, STAP\_FAM\_ENABLED is persistent. STAP\_FAM\_ENABLED maps directly to the guard\_tap.ini parameter FAM\_ENABLE

### Windows S-TAP

- Windows S-TAP drivers are now compliant with new **Microsoft driver signing requirements** for Windows 2016 and later versions of the Windows operating system.
- **S-TAP GIM parameter for FAM monitoring**: WSTAP\_FAM\_ENABLED, enables the FAM monitoring service that is part of the S-TAP installation. On a fresh install, the default value is 0 which translates to the service being stopped, decoupling the S-TAP from FAM monitoring. When upgrading from earlier versions, WSTAP\_FAM\_ENABLED is persistent. WSTAP\_FAM\_ENABLED maps directly to the guard\_tap.ini parameter FAM\_ENABLE.
- S-TAPs, using the **Grid load balancing** option, can now send log files and results of running diagnostics to the active collector as well as the associated central manager. For more information on Grid type load balancing please refer to the link below.

[https://www.ibm.com/support/knowledgecenter/SSMPHH\\_10.5.0/com.ibm.guardium.doc.sta](https://www.ibm.com/support/knowledgecenter/SSMPHH_10.5.0/com.ibm.guardium.doc.stap/stap/load_balancing_types.html) [p/stap/load\\_balancing\\_types.html](https://www.ibm.com/support/knowledgecenter/SSMPHH_10.5.0/com.ibm.guardium.doc.stap/stap/load_balancing_types.html)

- Windows S-TAP saves database related traffic into an **internal circular buffer** before sending it to Guardium collectors. To reduce the S-TAP memory footprint and to handle large database traffic spikes without having to restart S-TAP, two new enhancements have been added in 10.5:
	- o When the buffer reaches 75% of the current maximum, S-TAP goes into 'ignore server reply' mode and no longer logs server reply packets. Similarly, when buffer reaches 90% of current maximum, only login packets are logged to reduce the buffer size.
	- o If the first feature is insufficient, a new parameter DYNAMIC\_BUFFER\_INCREASE enables the dynamic buffer allocation. This allows the buffer size to increase incrementally by 50 MB when the buffer gets to 75% full in the current S-TAP session. Buffer size will continue to be impacted by limiting the number of packets logged as described above and will increase until it hits the BUFFER\_FILE\_MAX\_SIZE. Review the relevant parameters below for more information.

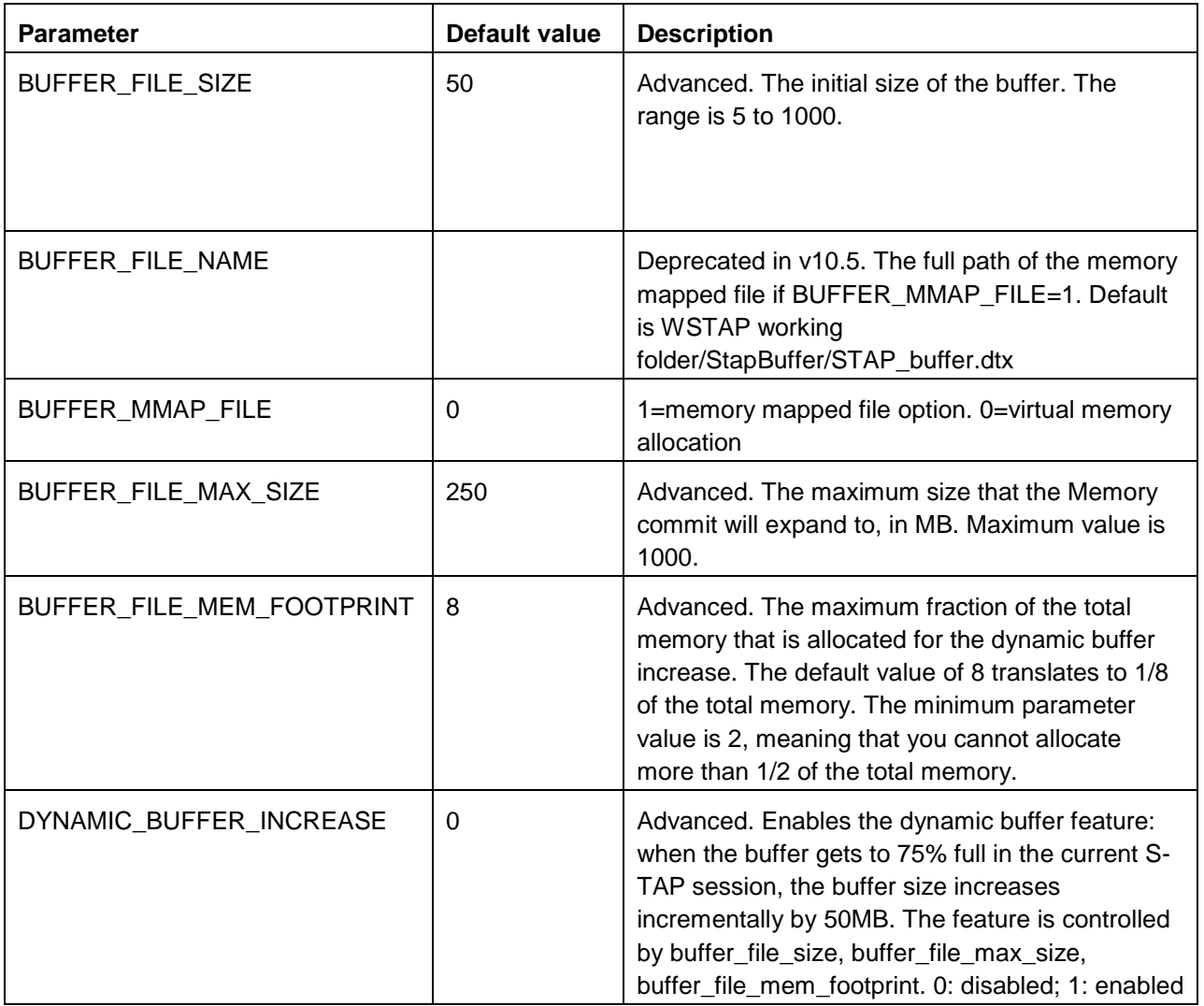

• **Add pre-defined report for ILMT readiness** - For v10.5, an ILMT readiness report has been added. This pre-defined Guardium report will extract the number of processors from ILMT in the database server when ILMT is installed.

The following attributes have been added to the S-TAP Info domain and are available for custom reporting: Instance Name; STAP Type; Number of (ILMT) Processors; and, Alternate IPs.

Access the report by following the path Setup > Reports > ILMT Readiness

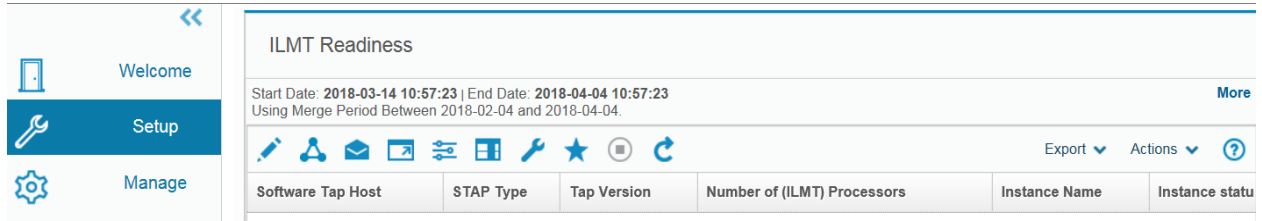

• The **Data Set Event** field allows the user to capture various event types for the data sets being monitored. The DSCL type Data Set Event captures Data Set Close events. Add two additional Data Set events:

DSCLI – Data Set Close IN

DSCLO – Data Set Close OUT

• **GBDI data readback** into Guardium was added in v10.5. Before this, data flow was one directional from Guardium to GBDI, now we can pull the data back from GBDI into Guardium Appliance for reporting, etc. For further information on Guardium Big Data Intelligence, click on [https://www.ibm.com/us-en/marketplace/guardium-big-data](https://www.ibm.com/us-en/marketplace/guardium-big-data-intelligence)[intelligence](https://www.ibm.com/us-en/marketplace/guardium-big-data-intelligence)

## <span id="page-12-0"></span>*Additional OS and Databases supported for v10.5*

## **For Database Activity Monitoring (DAM)**

Oracle 12.2 including Oracle RAC MongoDB 3.6 MemSQL v6 Cassandra support enhancements: Cassandra Compression; Cassandra 3.11 PostgreSQL bind variables Ubuntu 16.04 Red Hat Enterprise Linux 6.9

### **For Vulnerability Assessment**

Amazon RDS data sources, SAP HANA V2, and the latest SAP HANA and Oracle 12.2 CVEs Microsoft SQL Server 2014 Database STIG - Ver 1, Rel 5

#### **Note: VA on Amazon RDS**

See the following IBM link for guidance on deployment of VA on Amazon RDS. This link is useful for customers when hardening the database on RDS. <http://www-01.ibm.com/support/docview.wss?uid=swg27050667>

## <span id="page-13-0"></span>*Disable TLS1.0/1.1, enable TLS 1.2*

*Repeat of information from v10.1.4 release (December 2017) with v10.5 added*

**Note:** The v10.5 Guardium appliance ships with the same TLS settings as previous releases. No default settings were changed. A customer that wishes to have stronger TLS encryption must manually execute the specific CLI command to disable old protocols.

To increase the security of the Guardium system, in Guardium release v10.1.4 and later GPUs, communications protocols TLS1.0/1.1 can optionally be disabled in support of using communications protocol TLS1.2.

The Guardium customer must disable TLS1.0/1.1 and enable TLS1.2 from their Central Manager or standalone unit using the command line interface. Customer's Guardium appliances, S-TAP agents, CAS and GIM clients must be at specific versions to enable this new feature.

The enablement of TLS1.2 will automatically check to make sure managed units and S-TAPs are at specific versions, but cannot check CAS client versions so customers using CAS will need to make sure their CAS clients are at least on version 10.1.4 and their database servers have Java 7 enabled. Lack of doing this will result in the inability to see CAS connections to database servers.

Customers must also make sure all managed units have version 10.1.4 or later GPUs installed, and GIM Clients and S-TAPs are at a minimum version of 10.1.2. Failure to meet all requirements will mean that TLS1.0/1.1 will not be disabled.

## <span id="page-13-1"></span>**Steps to enable this feature**

Guardium users with admin role need to input the following GuardAPI commands at the CLI prompt. These commands are included in Guardium v10.1.4 and later GPUs.

To get information about and to disable TLS1.0/1.1 on all units in a managed environment, (Central Manager, Aggregator, Managed units), the following commands should be run on the Central Manager.

- 1. grdapi get\_secured\_protocols\_info
- 2. grdapi disable\_deprecated\_protocols

Running these commands from a Central Manager will propagate down to all managed units.

#### grdapi get secured protocols info

This GuardAPI command will list the enabled protocols (TLS1.0/1.1 and TLS1.2) and will indicate if the deprecated protocols can be disabled.

### grdapi disable\_deprecated\_protocols

This GuardAPI command will first run the version check described above. If the result is positive for changes, then this command will change the configuration settings for each module on Central Manager and all managed units to disable the deprecated protocols and then restart the modules.

If the check result is negative for changes, then this command will indicate deprecated protocols are enabled and must be kept until all managed units are upgraded.

#### grdapi enable\_deprecated\_protocols

Running grdapi enable\_deprecated\_protocols on the Central Manager will ONLY enable deprecated protocols on the Central Manager. To enable deprecated protocols and have the Central Manager propagate the changes down to the managed units, the following command needs to be used, grdapi enable\_deprecated\_protocols all=true

This GuardAPI command is a fallback that will change back the configuration settings for each module on Central Manager and all managed units to enable the deprecated protocols and restart the modules.

After all the configuration changes are made, Guardium users with admin role should check that communications between Central Managers are stable and working properly.

For any managed unit that was offline during the GuardAPI command execution, Guardium users with admin role must manually start a command line session on the managed unit and execute the following command to make the configuration changes:

```
grdapi local_disable_deprecated_protocols
```
## <span id="page-15-0"></span>**How to access the VA, Entitlement, and Classification scripts using fileserver**

Guardium provides scripts to make it easier for DBAs to provide the minimum set of privileges required to run Vulnerability Assessment tests, Entitlements, and Classifications (sensitive data finder).

Use the same scripts for both Entitlement Reporting and Vulnerability Assessment tests.

Important: Each DBMS script has very specific instructions in the script header that must be followed.

From the CLI, run the following command:

fileserver <your desktop IP:port> 3600

Then go to a browser and enter the URL for the type of scripts you want to upload and choose the file that matches your database type.

Vulnerability Assessment and Entitlements:

```
https://<appliance ip:port>/log/debug-logs/gdmmonitor_scripts/
```
Classification:

https://<appliance ip:port>/log/debug-logs/classification\_role/

# <span id="page-16-0"></span>*Bugs fixed in v10.5 (v10.0 GPU 500)*

The list below details many of the bugs fixed in v10.5. However, if you are looking for a certain bug, that is not listed, check with your Guardium support team member.

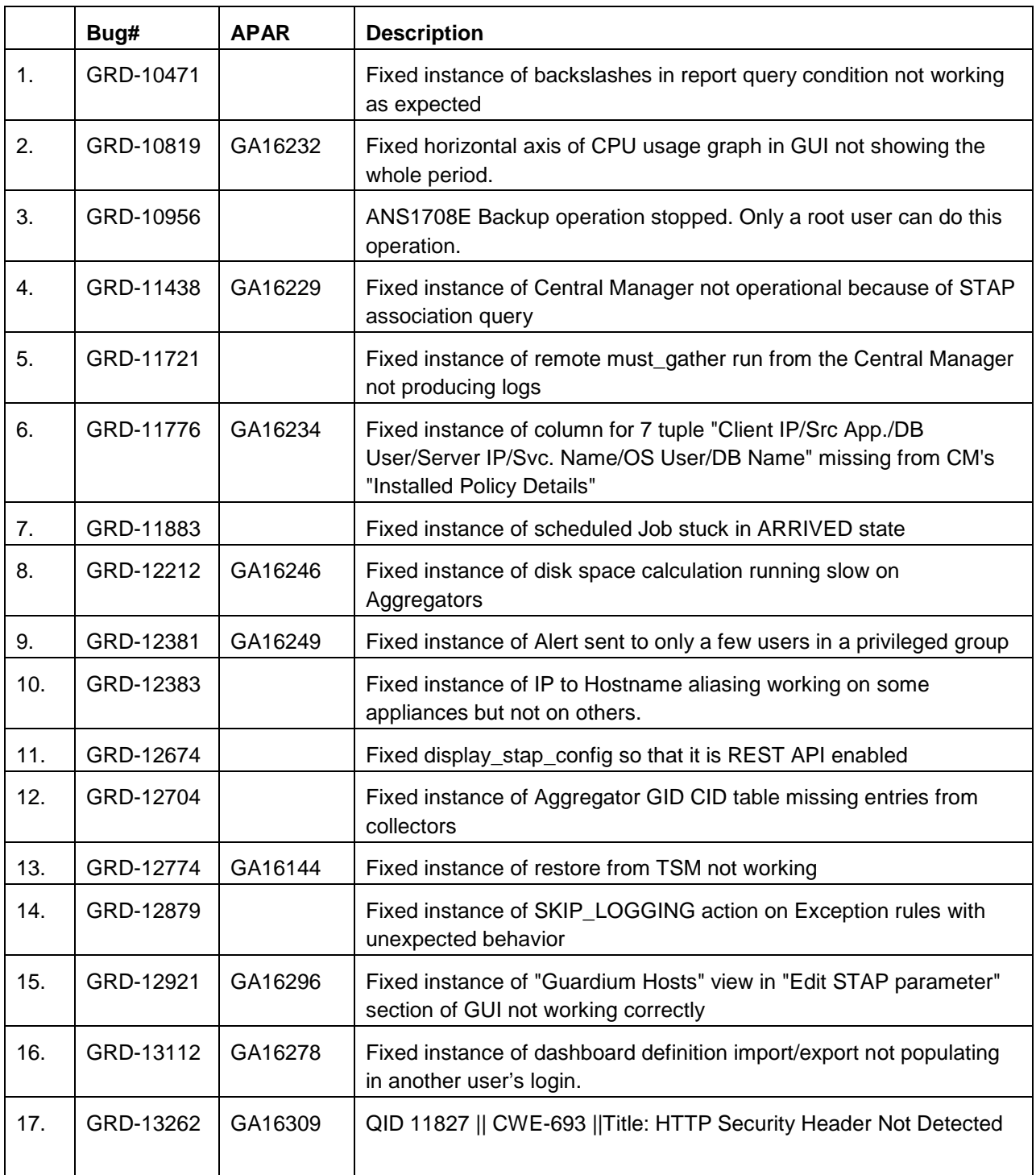

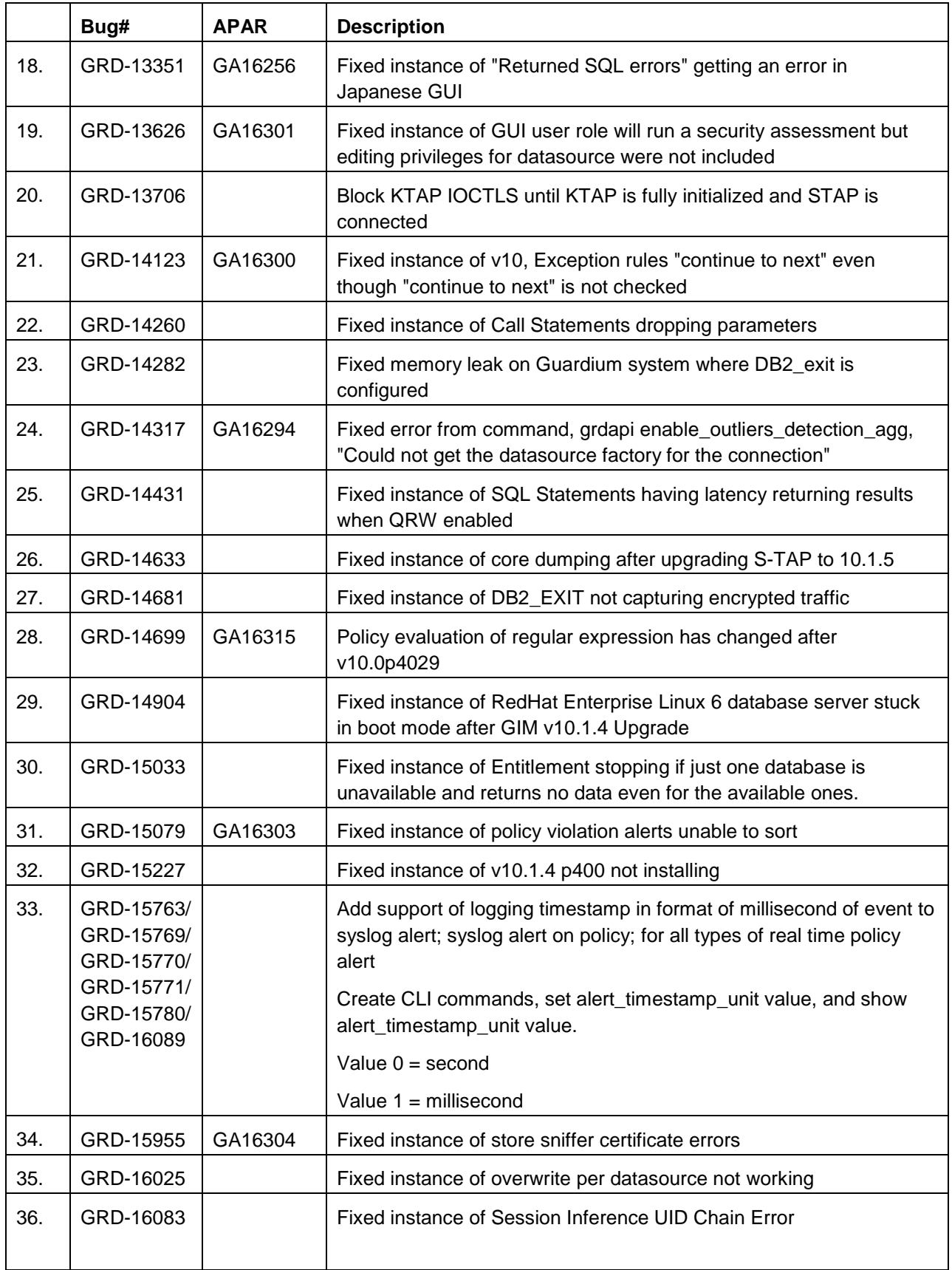

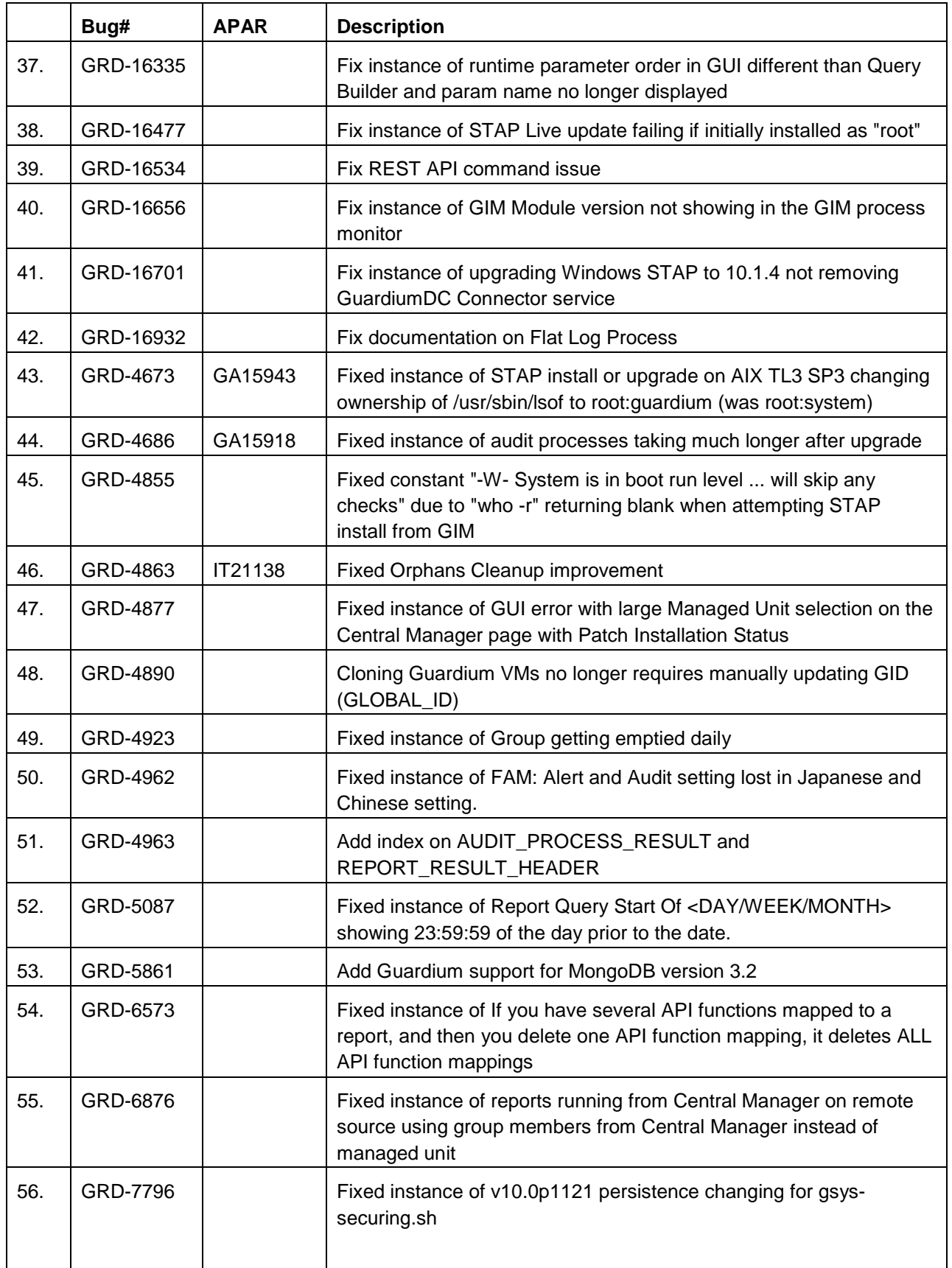

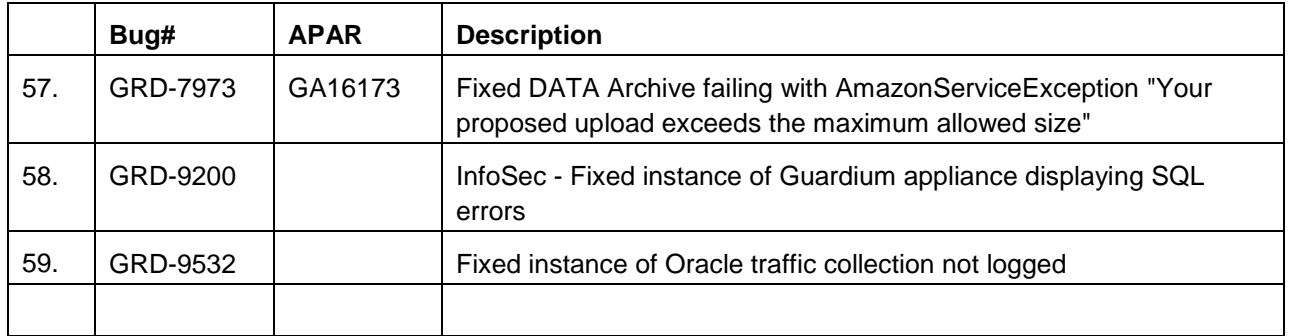

## <span id="page-20-0"></span>*Security fixes, v10.5*

PSIRTs and v10.0p6024

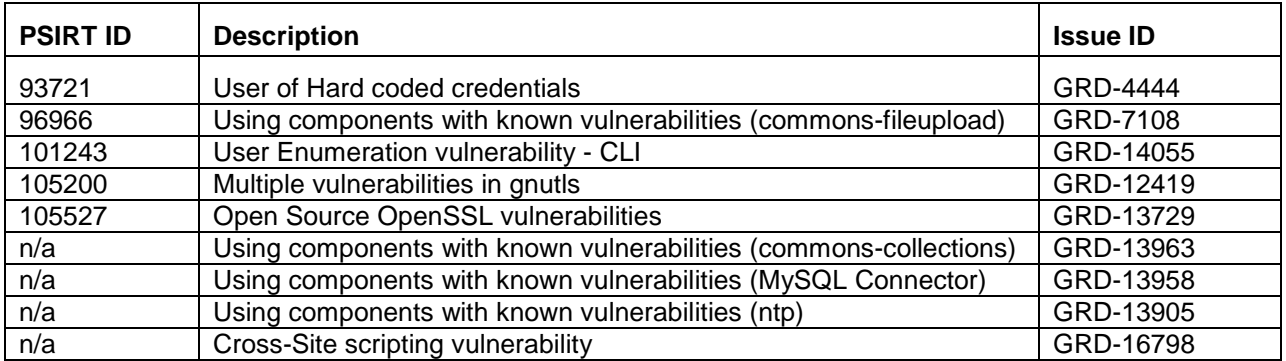

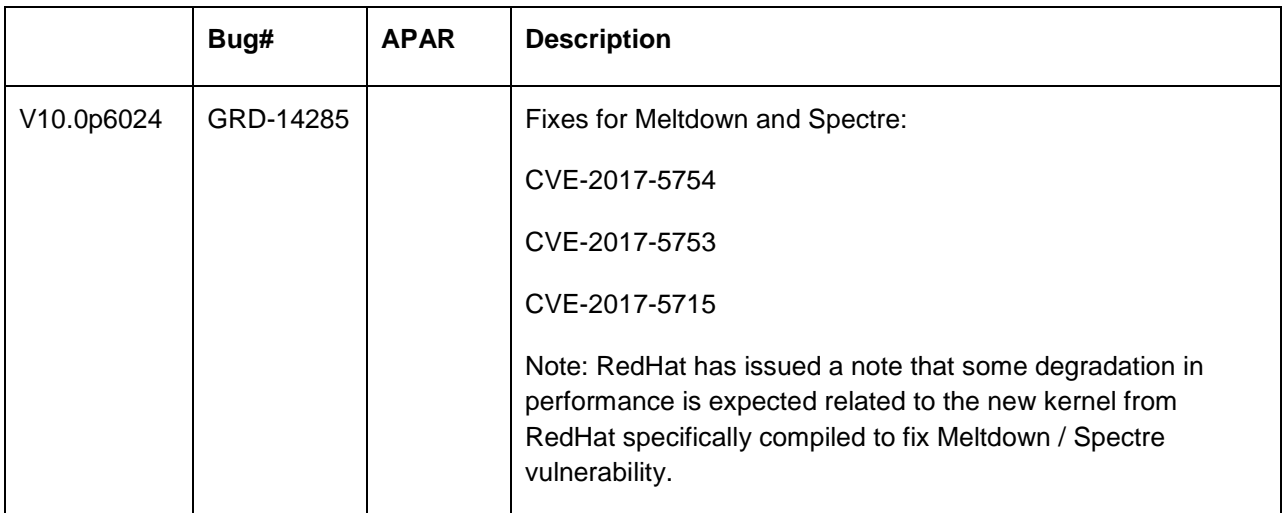

# <span id="page-21-0"></span>*Releases for v10.0 since V10.1.4 (December 2017)*

v10.0 p402, v10.0p403, V10.0 p1009, v10.0 p404, v10.0 p405, v10.0 p406, v10.0 p407

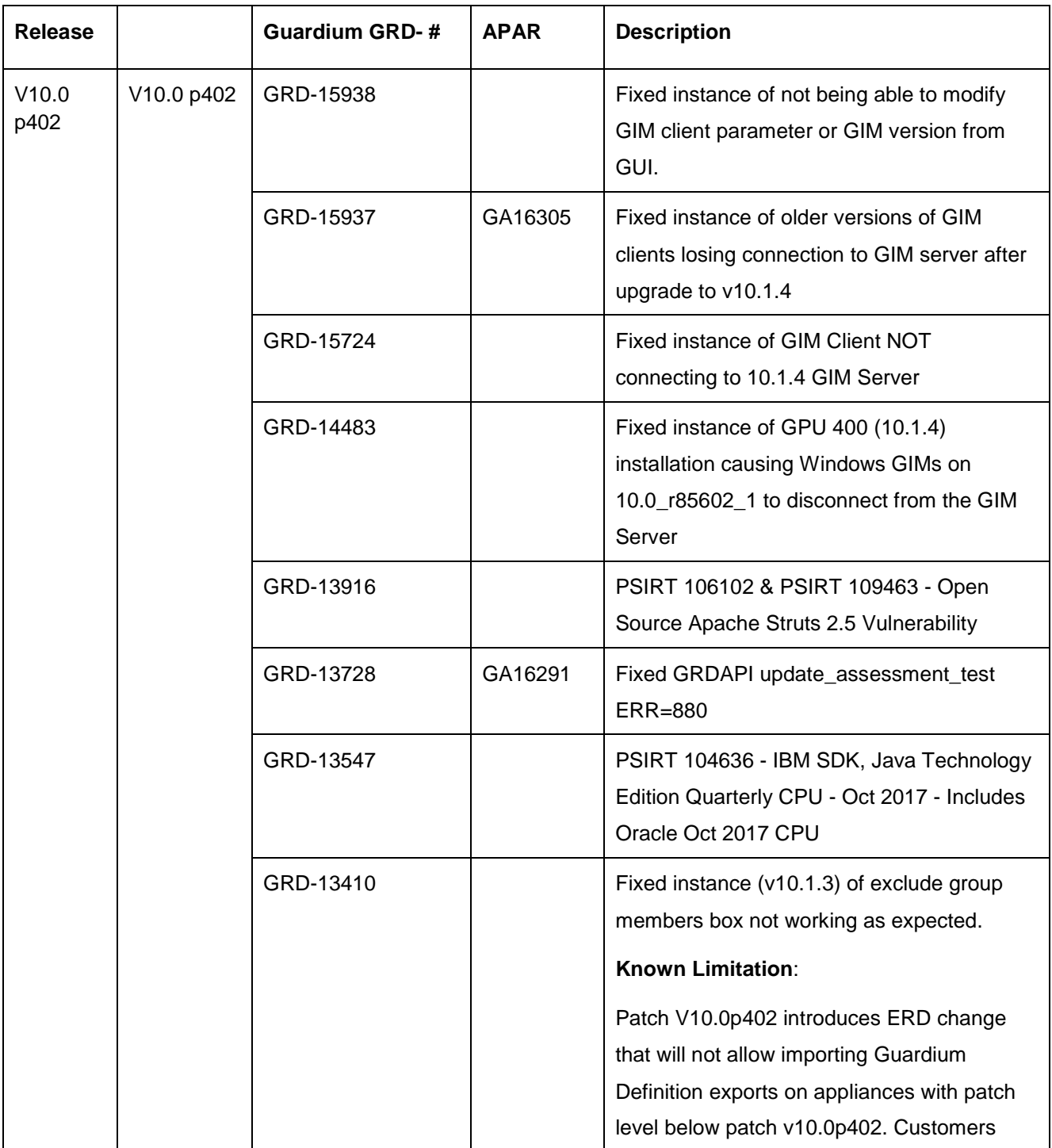

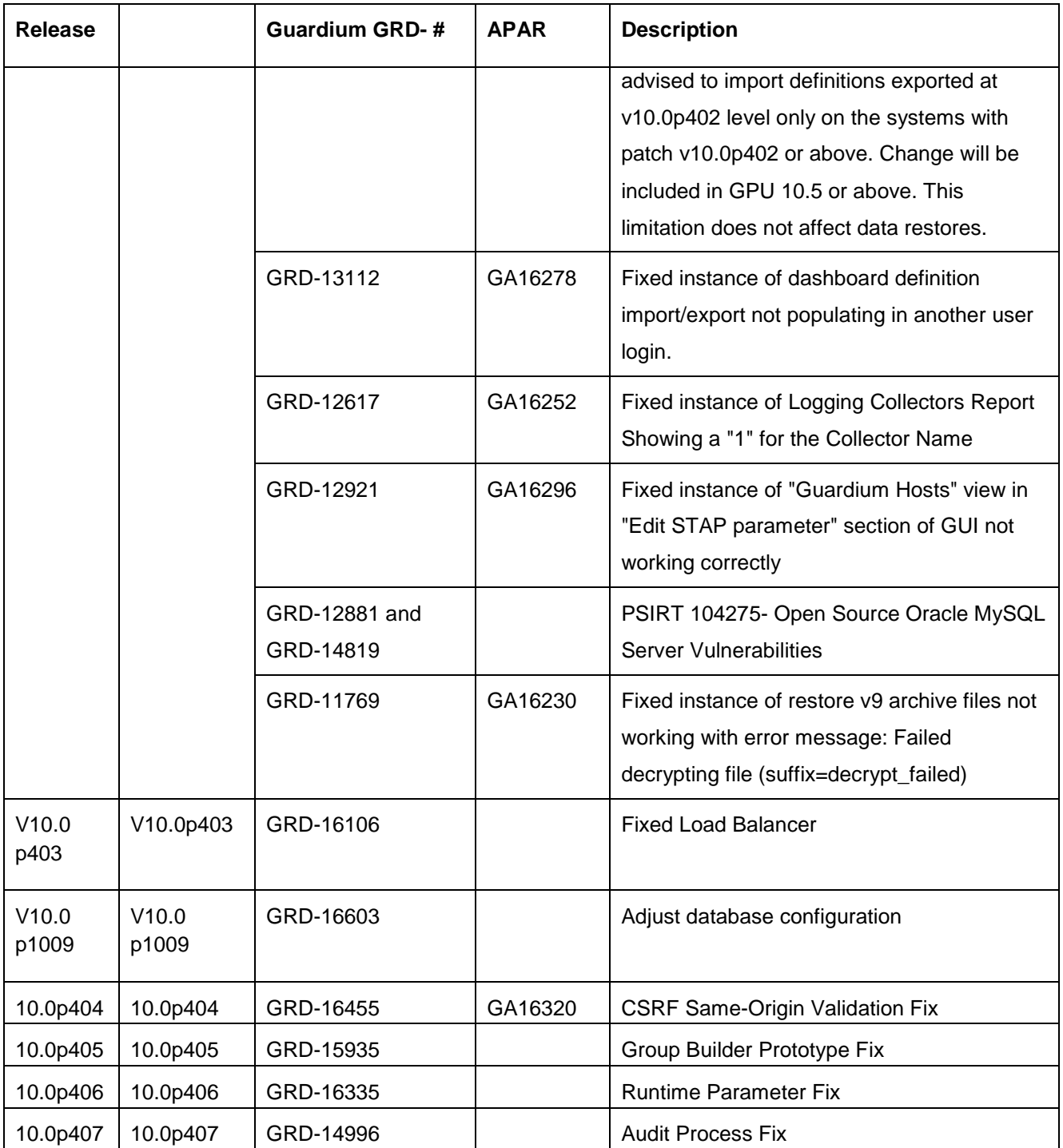

## <span id="page-23-0"></span>*Sniffer Updates since V10.1.4 (December 2017)*

4030, 4031, 4032 Sniffer Update

#### **Notes:**

- Installation of sniffer patches need to be performed/scheduled during the "quiet" time on the Guardium appliance to avoid conflicts with other long-running processes (such as heavy reports, audit processes, backups, imports and so on).
- Installation of sniffer patches will automatically restart the sniffer process.
- If the downloaded package is in .ZIP format, customers are required to unzip it outside Guardium appliance before uploading/ installing it.
- Universal sniffer patch can be installed on top of any GPU starting with v10.0 patch 100 or higher.

If there is a failure to install, the following error message will display:

ERROR: Patch Installation Failed - Incompatible GPU level. GPU p100 or higher required.

- This sniffer patch should be installed across all the appliances: Central Manager, Aggregators and Collectors. Do this to avoid aggregator merge issues.
- On Aggregators, it is recommended to turn off the GUI before installation of the patch, for the duration of the installation.

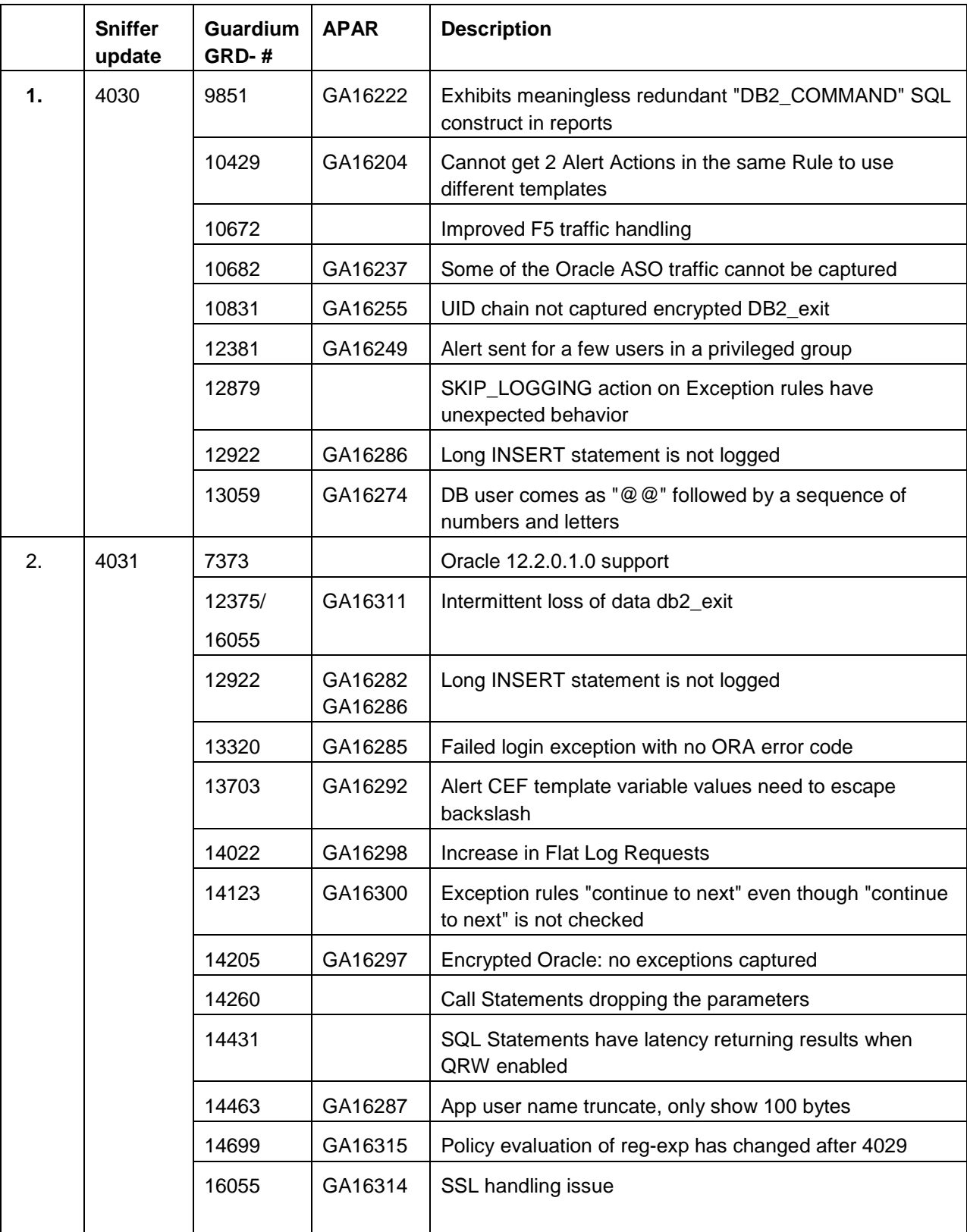

4030, 4031, 4032 Sniffer Update / Bugs that were fixed:

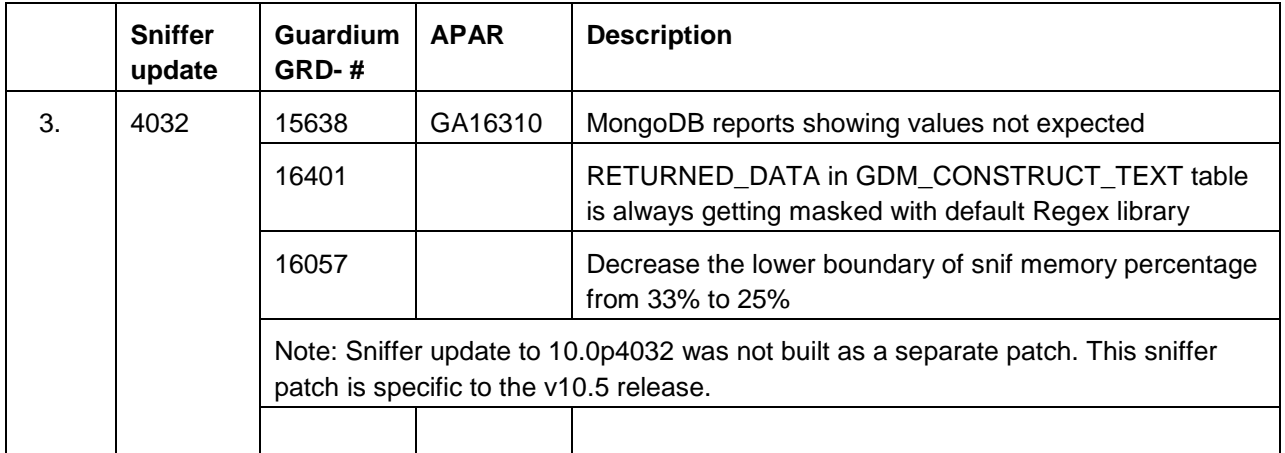

## <span id="page-26-0"></span>*Notice - Deprecation and removal of functionality*

In Guardium release v10.5, the following capabilities are deprecated:

Legacy interface to setup by client in GIM. The new GIM user interface is much easier to use and provides a better user experience.

With the next major Guardium release after v10.5, an enhanced version of the Discover Sensitive Data tool will replace the classification policy and process builders. Begin familiarizing yourself with discovery scenarios now. Note: due to a limitation of the Discover Sensitive Data tool in V10.5, customers using many classification rules are advised to continue using the classification policy and process builders until the next major Guardium release.

## <span id="page-26-1"></span>**Notice - End of Service**

As of March 2018, Guardium will no longer support LHMON drivers. This is due to the new Windows Signing requirement for Windows 2016 support.

## <span id="page-26-2"></span>**Monitoring CIFS/SMB**

DAM support for monitoring CIFS/SMB ended with version 2.0. FAM supports CIFS/SMB in version 2.0 and beyond.

## <span id="page-27-0"></span>**Notice – Platform deprecation**

The following Guardium-supported platforms will be deprecated in 10.5. This deprecation applies to both DAM and VA.

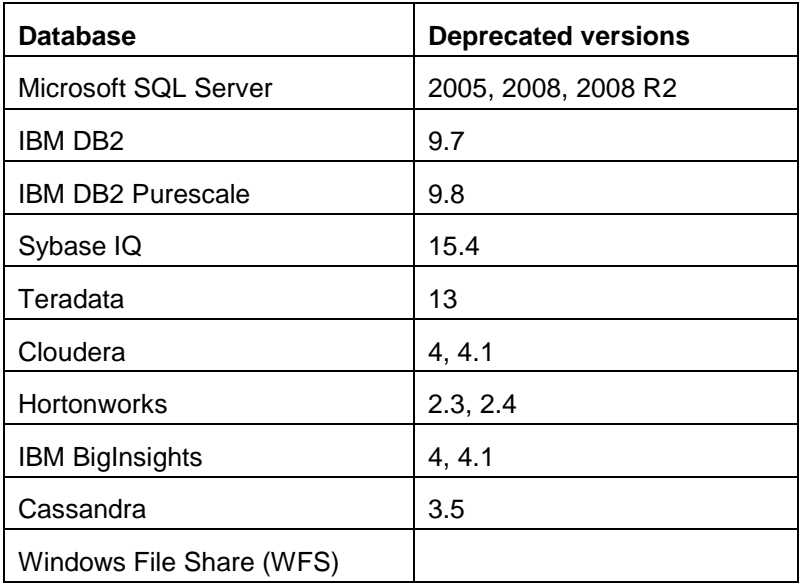

## <span id="page-28-0"></span>*Known Issues and Limitations*

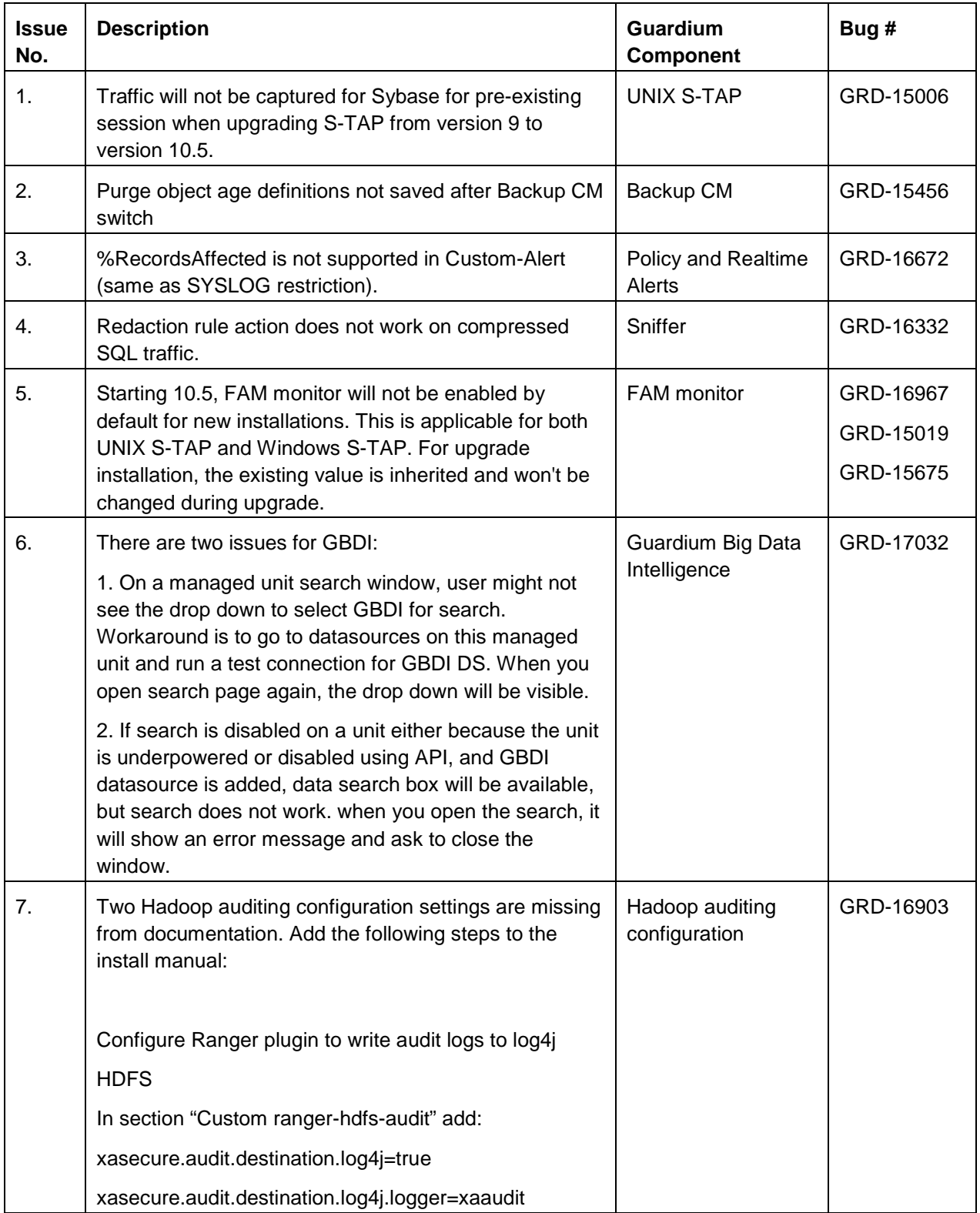

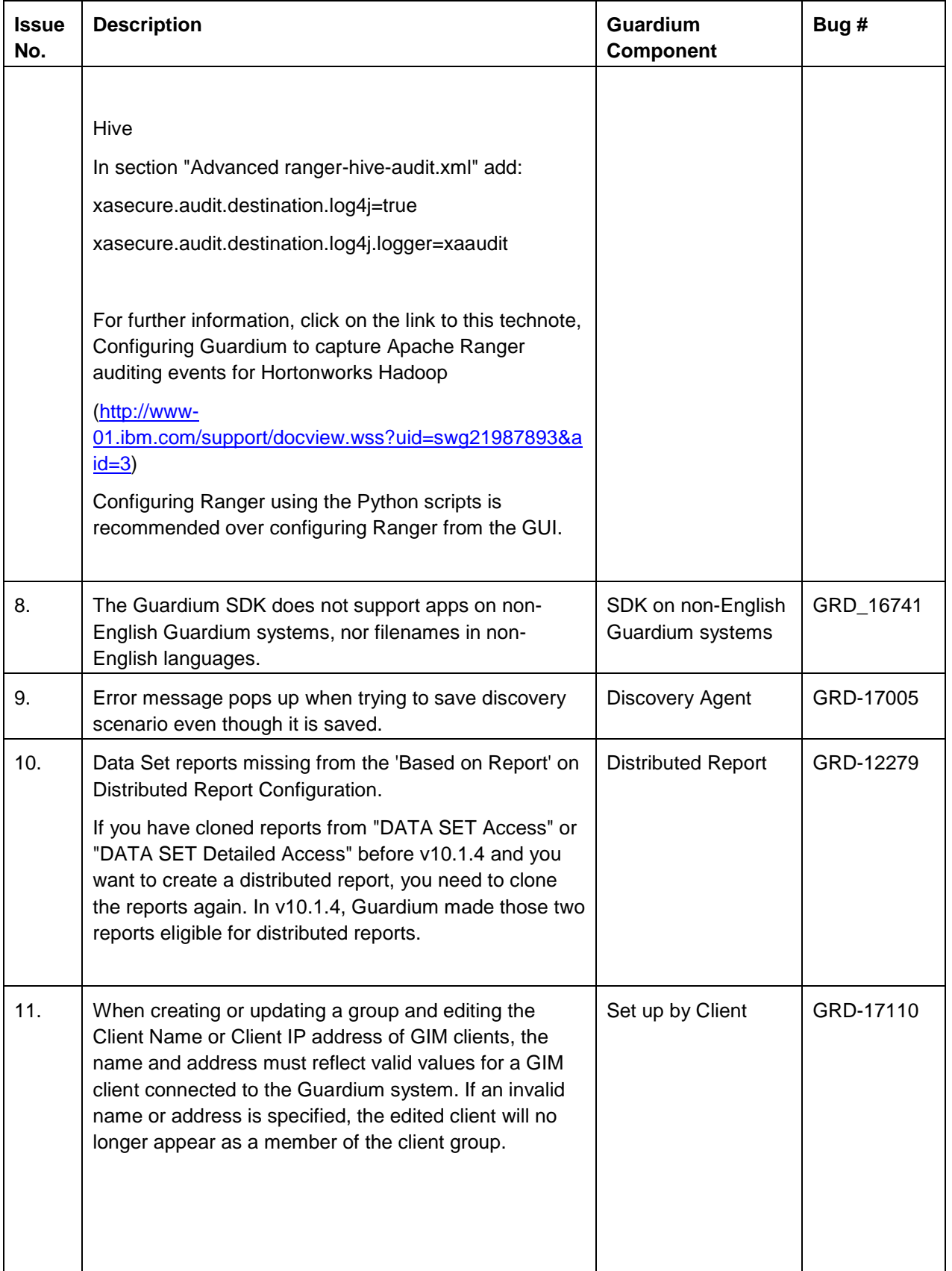

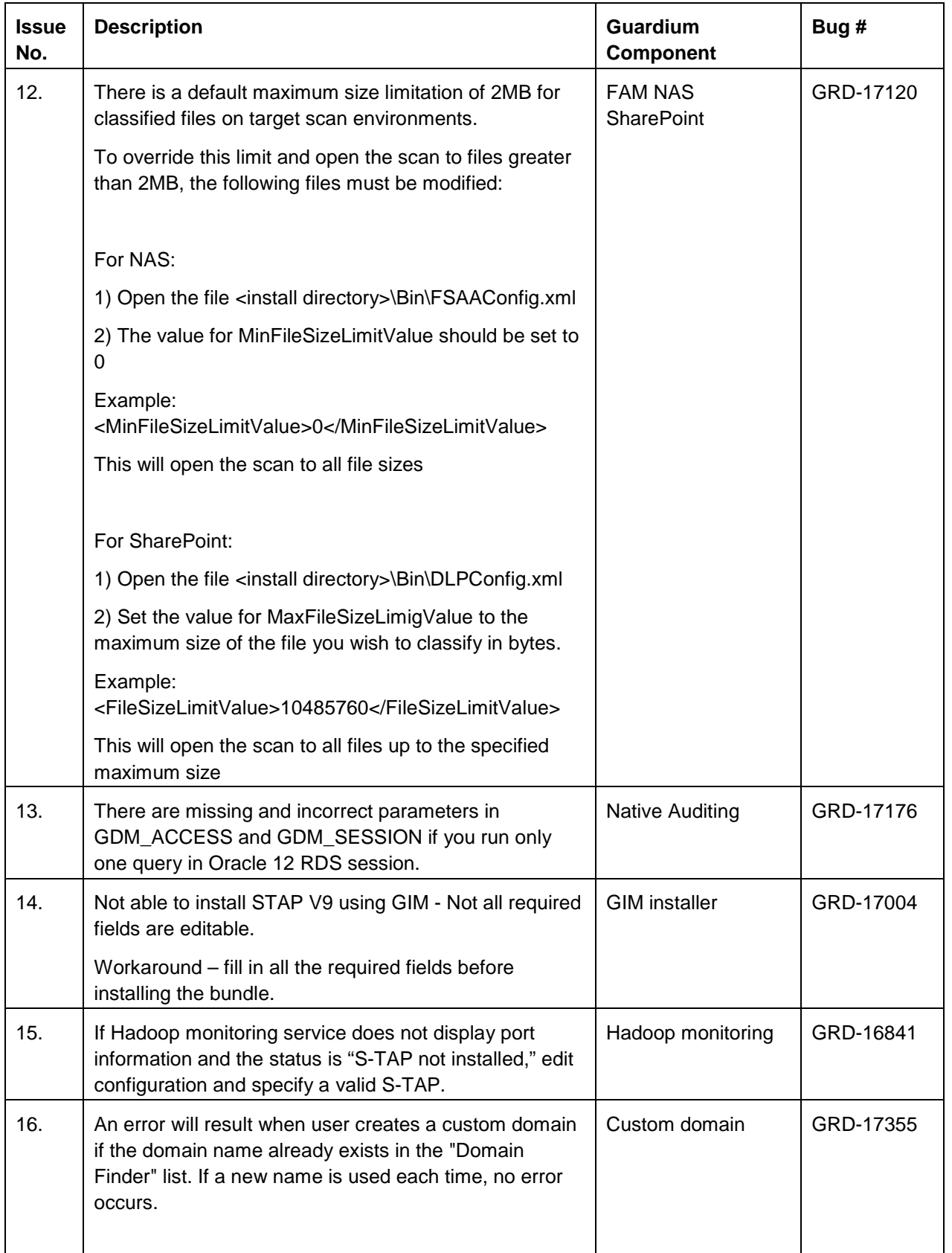

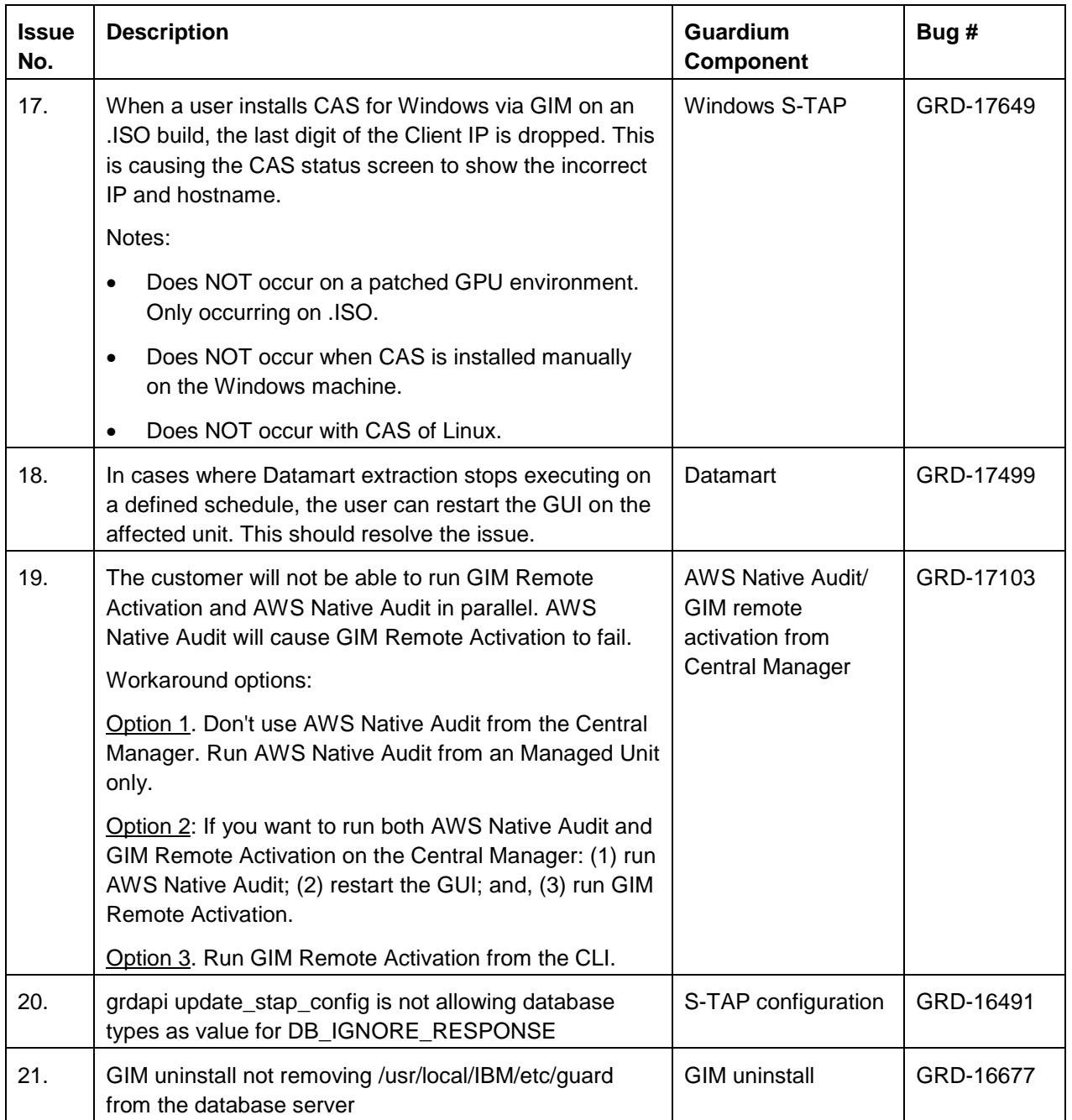

**Note:** Important issues in this table will be addressed in future V10.x maintenance releases.

## <span id="page-32-0"></span>*Additional Resources*

## <span id="page-32-1"></span>**Online help available via Web**

The online help is included in the Guardium v10.5 Knowledge Center on the Web at:

[http://www-01.ibm.com/support/knowledgecenter/SSMPHH/SSMPHH\\_welcome.html](http://www-01.ibm.com/support/knowledgecenter/SSMPHH/SSMPHH_welcome.html)

Search all the product information together at that site. The Knowledge center is updated more frequently than the embedded online help and is the most up-to-date source of information.

## <span id="page-32-2"></span>**V10.5 Detailed Release Notes (April 2018)**

<http://www-01.ibm.com/support/docview.wss?uid=swg27050791>

## <span id="page-32-3"></span>**Links to System requirements/ Technical requirements for v10.5**

For a list of V10.5 databases and operating systems, go to:

## **V10.5 System Requirements (Platforms Supported) (April 2018)**

**64-bit**

<http://www-01.ibm.com/support/docview.wss?uid=swg27047801>

# **V10.5 Software Appliance Technical Requirements (April 2018)**

## **64-bit**

<http://www-01.ibm.com/support/docview.wss?uid=swg27047802>

## **V10.1.5 S-TAP filenames and MD5Sums (April 2018)**

<http://www-01.ibm.com/support/docview.wss?&uid=swg27048065>

## **Resources to help plan a migration from Guardium 9.x to 10.x**

<http://www-01.ibm.com/support/docview.wss?uid=swg22010717>

### <span id="page-33-0"></span>**V10.5 and Developerworks**

For more information, see the Guardium V10.5 articles on IBM Developerworks: [https://www.ibm.com/developerworks/community/groups/service/html/communityview?commu](https://www.ibm.com/developerworks/community/groups/service/html/communityview?communityUuid=432a9382-b250-4e55-98d7-8e9ee6cbf90e) [nityUuid=432a9382-b250-4e55-98d7-8e9ee6cbf90e](https://www.ibm.com/developerworks/community/groups/service/html/communityview?communityUuid=432a9382-b250-4e55-98d7-8e9ee6cbf90e)

### <span id="page-33-1"></span>**IBM Security Learning Academy**

See securitylearningacademy.com for further Guardium-related information.

[ibm.biz/academy\\_datasec](https://www.securitylearningacademy.com/local/navigator/index.php?level=dsds01)

IBM Data Security on the Security Learning Academy

## <span id="page-33-2"></span>**Flashes and Alerts**

[https://www.ibm.com/support/home/search](https://www.ibm.com/support/home/search-results/E627144T24067U58/IBM_Security_Guardium?filter=DC.Type_avl:CT792,CT555,CT755&sortby=-dcdate_sortrange&ct=fab&acss=danl_4640_email)[results/E627144T24067U58/IBM\\_Security\\_Guardium?filter=DC.Type\\_avl:CT792,CT555,CT75](https://www.ibm.com/support/home/search-results/E627144T24067U58/IBM_Security_Guardium?filter=DC.Type_avl:CT792,CT555,CT755&sortby=-dcdate_sortrange&ct=fab&acss=danl_4640_email) [5&sortby=-dcdate\\_sortrange&ct=fab&acss=danl\\_4640\\_email](https://www.ibm.com/support/home/search-results/E627144T24067U58/IBM_Security_Guardium?filter=DC.Type_avl:CT792,CT555,CT755&sortby=-dcdate_sortrange&ct=fab&acss=danl_4640_email)

## <span id="page-33-3"></span>**Listing all DCFs**

[https://www.ibm.com/search?lang=en&cc=us&q=GUARDIUM&tabType\[0\]=Support](https://www.ibm.com/search?lang=en&cc=us&q=GUARDIUM&tabType%5b0%5d=Support)

### <span id="page-33-4"></span>**Support resources**

For more resources, access this support page:

<http://www-01.ibm.com/support/docview.wss?uid=swg21984772>

2018-April-27

IBM Guardium Version 10.x Licensed Materials - Property of IBM. © Copyright IBM Corp. 2018. U.S. Government Users Restricted

Rights - Use, duplication or disclosure restricted by GSA ADP Schedule Contract with IBM Corp.

IBM, the IBM logo, and ibm.com® are trademarks or registered trademarks of International Business Machines Corp., registered in many jurisdictions worldwide. Other product and service names might be trademarks of IBM or other companies. A current list of IBM trademarks is available on the Web at "Copyright and trademark information" (www.ibm.com/legal/copytrade.shtml)